### LINK NFT marketplace 05, 2023 **DONG** Personal Brand 01, 2023

## **Greembox** Vegetable planting 04, 2022

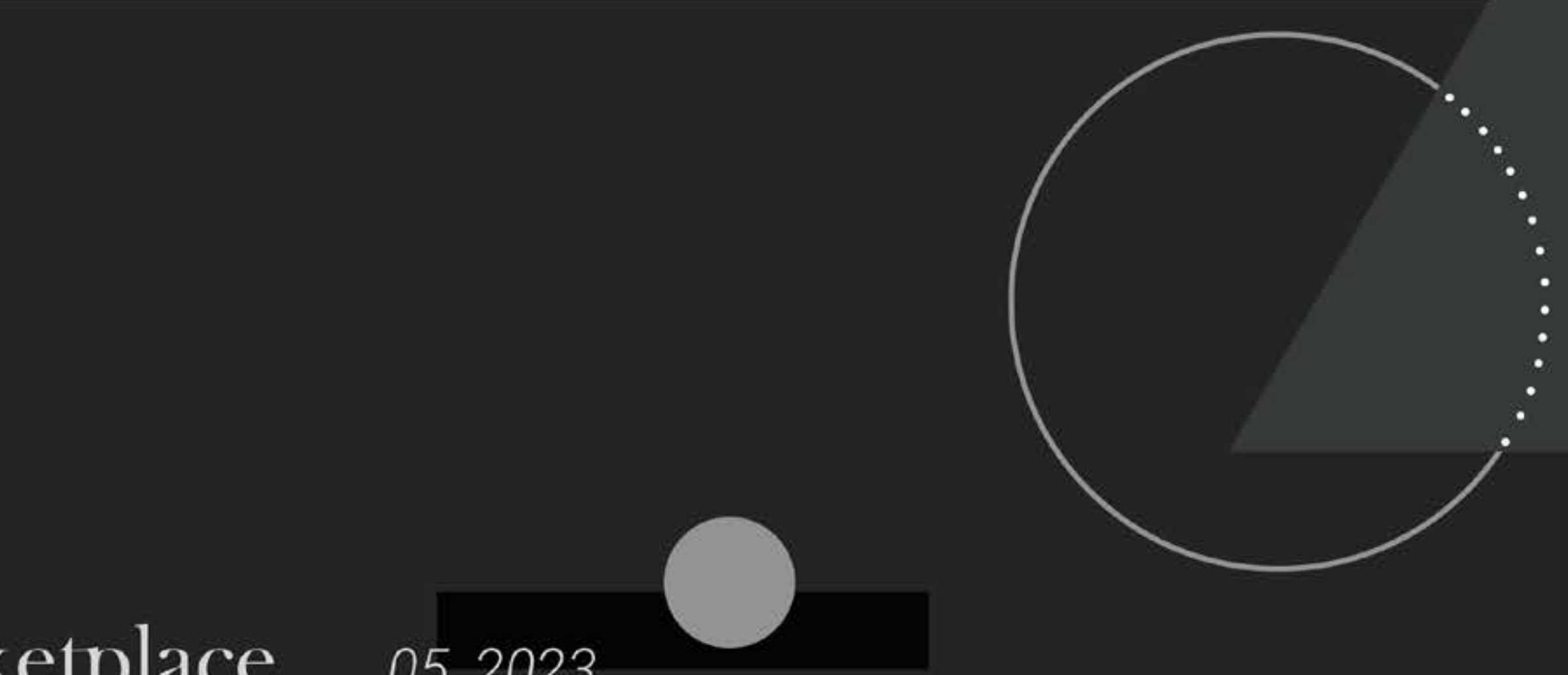

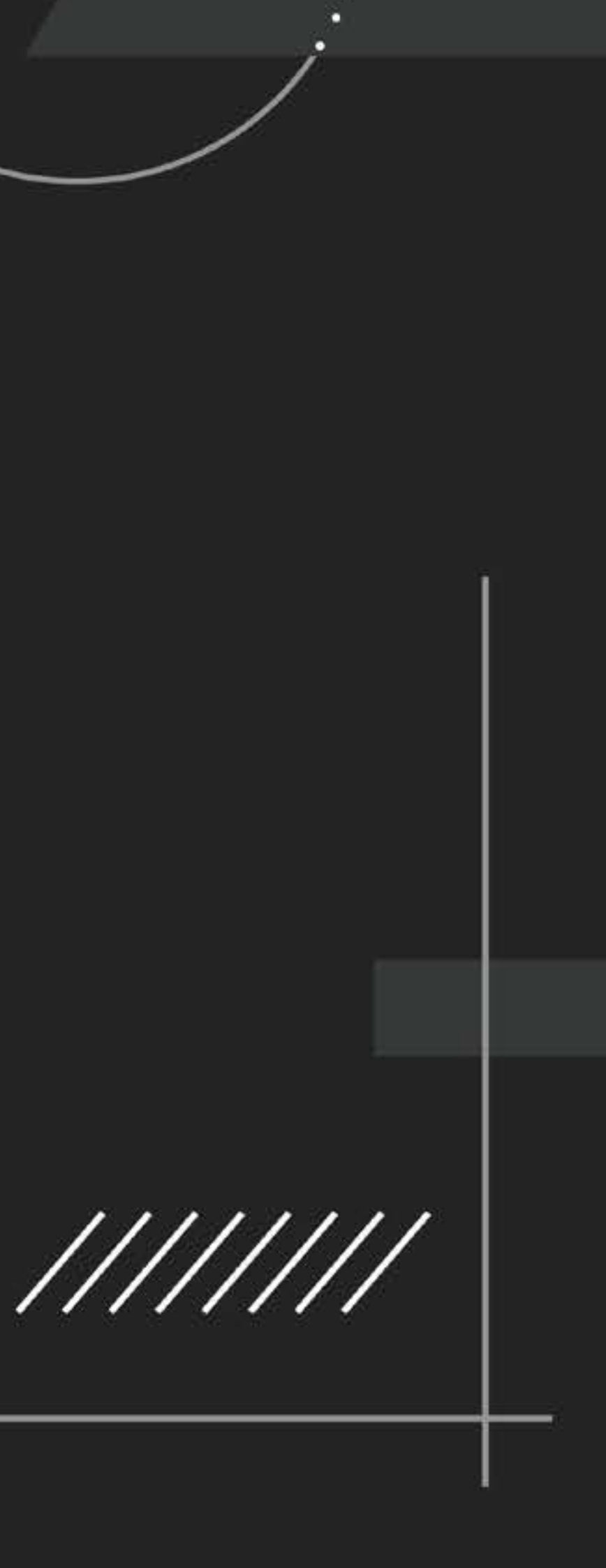

# LINK

## Mobile APP & Brand Presentation

Xudong Wu FGRD6003 Final Major Project University of the Creative Arts Farnham, Surry

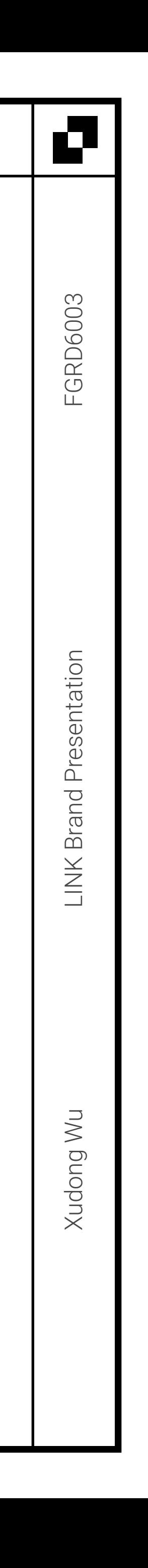

42 M

## PROJECT BRIEF

Final major project is my graduation project. This is a big project with two parts. The first is to design an app. Then do a brand design based on the APP design concept.

The name of this APP is LINK. It is a large platform based on NFT. People can create NFTs, sell NFTs and buy NFTs. When the metaverse community has formed a certain scale, people can dress themselves up with the NFT products they bought. And enter the metaverse in this image. Eventually it will achieve the purpose of connecting virtual and reality.

Because of the epidemic blockade in recent years, the econom ic crisis and the war between Russia and Ukraine. More and more people have the option to work from home. People need to be connected through the Internet. When playing with mobile phones and computers is no longer entertainment but part of work, the era of metaverse has arrived.

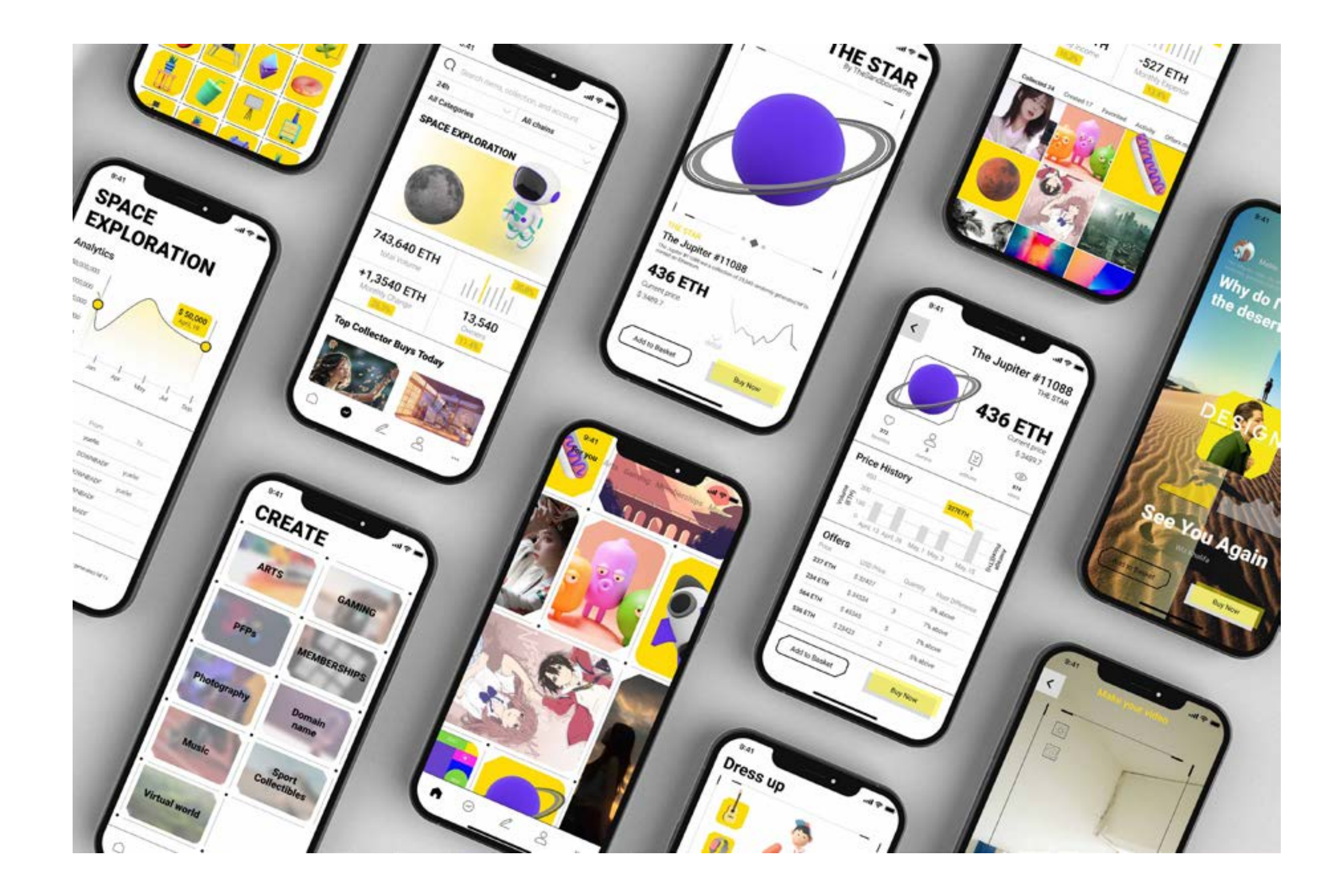

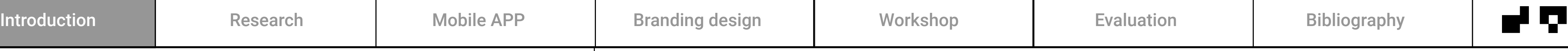

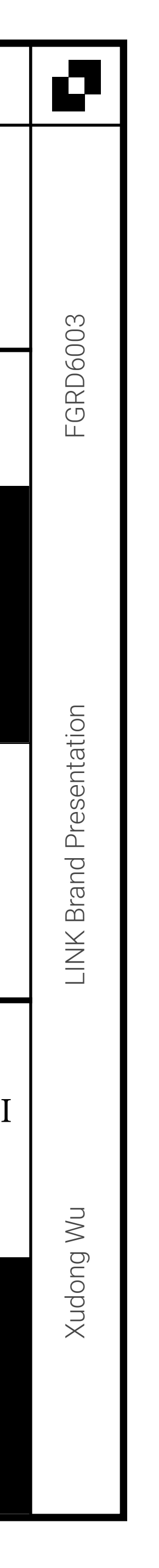

## Martina

Marketing Manager

## TARGET AUDIENCE ANALYSIS

## User analysis

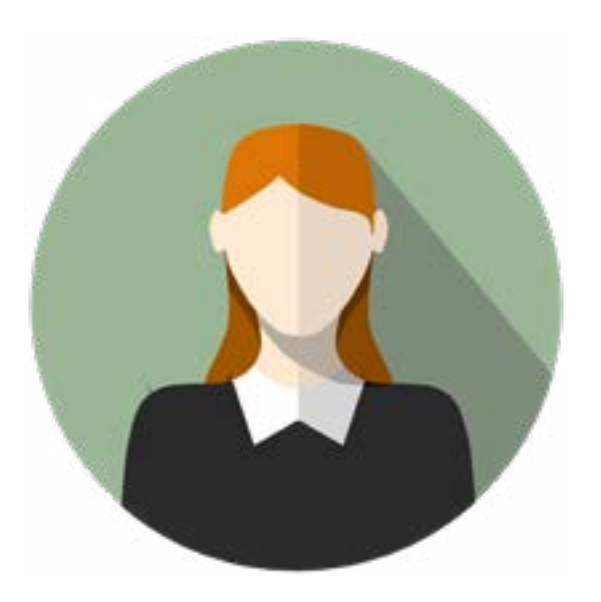

#### Pain

- Don't understand the NFT market
- Do not know the exchange rate of the virtual currency
- **I** Unaware of price fluctuations of digital assets
- Fields of application without digital assets
- **No Will not create their own digital assets**

#### Needs

- An authoritative NFT trading market
- Real-time understanding of the price movement of virtual currencies in the market
- **A** Learn about trade information for digital collectibles
- Need a product to connect NFT and Metaverse
- Simple and convenient way to create your own digital assets

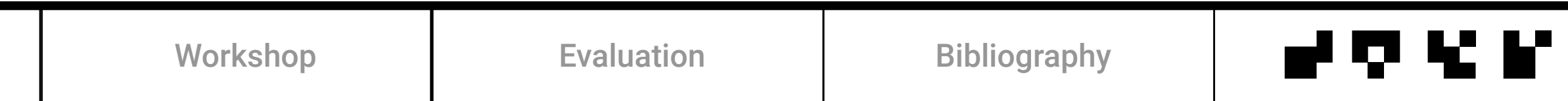

### Empathy mapping

![](_page_3_Picture_212.jpeg)

![](_page_4_Picture_1.jpeg)

![](_page_4_Picture_184.jpeg)

![](_page_5_Picture_2.jpeg)

![](_page_5_Figure_1.jpeg)

![](_page_5_Picture_108.jpeg)

![](_page_6_Picture_9.jpeg)

## COLOUR PALETTE

![](_page_6_Picture_193.jpeg)

![](_page_6_Picture_194.jpeg)

## Primary Colours Secondary Colours

![](_page_7_Picture_7.jpeg)

## TYPOGRAPHIC PALETTE

![](_page_7_Picture_137.jpeg)

![](_page_7_Picture_138.jpeg)

## GRID SYSTEM

Grid systems are very important to design. Grids fix the basic framework of content. Even complex content will be organized in an orderly manner under the grid structure.

I divided 2 columns and 4 rows on one page. There is still 20px margin. This way the whole content is very harmonious.

![](_page_8_Picture_81.jpeg)

![](_page_8_Figure_8.jpeg)

![](_page_9_Picture_10.jpeg)

## DESIGN SYSTEM

![](_page_9_Figure_6.jpeg)

![](_page_9_Picture_55.jpeg)

## UI SYSTEM 3D COMPONENT SYSTEM

![](_page_9_Picture_9.jpeg)

## MOBILE APP Home page

![](_page_10_Picture_17.jpeg)

Home page is one of the most important sections. First of all, I borrowed from Amazon's card design. This is what every e-commerce app will do. Second, I learned the video mode of Instagram. I wish to combine the two. When it comes to pictures, it is static. When encountering a video, users click to go directly to the video. Both videos and pictures are part of NFT. Therefore, a unified recommendation here is reasonable.

I also designed a hidden grid. When we browse to a picture, the APP will appear in the form of a single small card. When a long picture or video with a horizontal frame appears, two cards will be merged horizontally. When encountering a vertical video shot by a mobile phone, the two cards will be merged downward.

In the end, I want to treat the entire Internet as a map. Users can not only scroll up and down the page like the original short. And can move left and right. In this way, the sense of boundary of the mobile phone screen can be broken. I actually want the user to feel lost in the real world. Once they're in, they don't want to go out.

![](_page_10_Picture_11.jpeg)

![](_page_10_Picture_12.jpeg)

![](_page_10_Picture_13.jpeg)

![](_page_10_Picture_114.jpeg)

![](_page_10_Picture_16.jpeg)

#### Combine video and pictures.

#### Breaking down identical units and creating a sense of the unknown.

#### Break the boundaries of mobile screens.

## MOBILE APP Home page Shopping page

![](_page_11_Picture_19.jpeg)

#### **Shopping page**

Detail page

![](_page_11_Picture_17.jpeg)

![](_page_11_Picture_18.jpeg)

#### **Detail page**

I think a lot about the shopping page. First of all, I removed all the complicated product information. Keep the screen simple to create a refreshing feeling. Then I added wireframes to make the de sign more technical. Then use the property that the 3D model has no fixed boundary to break the boundary. In the end I took out the line segments of the line chart and discarded the entire table. Doing so accentuates the feeling of breaking boundaries.

The workflow is from the homepage to the shopping page. The last part is the details page. NFT transactions have a lot of informa tion. Here I have carefully selected several items of information and made two tables. In this way, even beginners can understand the price fluctuations of NFT products.

![](_page_11_Picture_10.jpeg)

![](_page_11_Picture_14.jpeg)

![](_page_12_Picture_15.jpeg)

## MOBILE APP

![](_page_12_Picture_5.jpeg)

![](_page_12_Picture_12.jpeg)

The Discover page is for users to explore. So I put filter in the top area. People can choose what they want instead of passively accepting it like a homepage. The middle area puts the most popular NFT producers at present. When users swipe down, they will see more popular products.

Date page shows the transaction amount of this company or individual. The lower part also shows the goods that are being auctioned or other activities.

![](_page_13_Picture_21.jpeg)

## MOBILE APP Create page Photo page

#### **Create page**

#### **Photo page**

#### **Video page**

## Video page

![](_page_13_Picture_19.jpeg)

![](_page_13_Picture_20.jpeg)

Create page is a tool page. I encourage people to create NFTs directly from their phones. When more and more high-quality content enters the metaverse, the metaverse will be established.

Photo pages are the tools people use to create pictures. I hope there are functions such as filters and emoticons in it. And direct conversion to video or live broadcast is allowed.

Now AI-generated video technology has emerged. But not yet. So what I designed on the Video page is the screen for editing videos. There has to be background music here. Music is also integrated as a kind of NFT.

![](_page_13_Picture_12.jpeg)

![](_page_14_Picture_15.jpeg)

## MOBILE APP

![](_page_14_Picture_5.jpeg)

![](_page_14_Picture_12.jpeg)

On this page, you can visually see your personal assets. When you become a creator or seller, you may generate income. When you buy some product you spend your money. The final balance will be presented directly. This is quite convenient. In the warehouse below, you can also intuitively see the collections you have purchased and the works you have created.

Show page is the last page. Because it doesn't have to be. The metaverse is still in its infancy. These dress-up games are more attractive to young people. Especially when your NFT collection can be worn on your body. You can create your own metaverse character at will. So it is more interesting to join the Metaverse community.

![](_page_15_Picture_0.jpeg)

![](_page_15_Picture_1.jpeg)

![](_page_16_Picture_0.jpeg)

![](_page_17_Picture_0.jpeg)

Personal brand<br>Xudong Wu

![](_page_17_Picture_2.jpeg)

#### Logo Design

This is the logo I finally designed. I gave up the idea of integrating Chinese fonts. Choose to keep the geometry pure. Visually, a square has a larger area than a circle. So I made minor adjustments and improvements to the size of the graphics. Eventually formed my current logo.

 $1 - 1$  $\mathbf{1}$   $\mathbf{1}$ 

![](_page_18_Figure_4.jpeg)

#### Colour Palette

I chose several bright colors including contrasting and adjacent colors. The reason for choosing them is that I want to exercise my understanding of color. I want to use color more skillfully.

![](_page_19_Picture_242.jpeg)

![](_page_19_Picture_243.jpeg)

#### Typographic Palette

Futura is a very attractive font. Its design is full of geometric shapes and very sharp edges. It is very similar to my logo design. So I use Futura font which can be well unified with my design. Also, the Futura font family is very rich. There are also many types that I can use.

Futura BT Regular

#### ABCDEFGHIJKLMNOPQRSTUV abcdefghijklmnopqrstuvwxyz 0123456789

ABCDEFGHIJKLMNOPQRSTUVWXY abcdefghijklmnopqrstuvwxyz 0123456789

#### Futura XBlk BT

#### **ABCDEFGHIJKLMNOPQRSTUVWX abcdefghijklmnopqrstuvwxyz 0123456789**

Futura BT Bold

Futura BT Medium

![](_page_20_Picture_143.jpeg)

![](_page_20_Picture_12.jpeg)

ABCDEFGHIJKLMNOPQRSTUVWXYZ abcdefghijklmnopqrstuvwxyz 0123456789

#### Key visual and motion graphic

![](_page_21_Picture_1.jpeg)

My key visual element is a combination of circles and squares. They are all design elements in the logo. And I will apply these elements to everything related to brand design.

![](_page_21_Picture_3.jpeg)

Xudong Wu Personal brand

![](_page_21_Picture_5.jpeg)

#### Web and digital

This is a screenshot of the homepage of the website. Because my website homepage is a dynamic picture. And to highlight my basic elements and logo letters, I made them move in different forms. This animation is very slow because user need to read the information on the website.So the animation can't be too dazzling.

This is a landing animation. It is the logo that falls from the sky while the user is sliding. This allows the website to interact with users. Animations can add to the user experience.

![](_page_22_Picture_3.jpeg)

Xudong Wu Personal brand Contact

specially dynamic plane

#### DONG

We create the dynamic, geometric and experiental esthetics

We are committed to creating great zraphic design. Especially dynamic plane

and 3D modeling animation.

Contact

![](_page_22_Picture_10.jpeg)

#### Web and digital

These looping animations are demo animations for mobile phones or websites. Let users understand our experimentation, dynamics and interactions better.

![](_page_23_Figure_3.jpeg)

![](_page_23_Picture_4.jpeg)

![](_page_23_Picture_5.jpeg)

![](_page_23_Picture_6.jpeg)

#### Web and digital

Reuse the base graphic as the main element of the mobile poster. These mobile posters make users remember my logo and design style firmly. And it makes my portfolio very unified. And the basic elements are also very interesting and can be deformed a lot.

![](_page_24_Picture_2.jpeg)

Xudong Wu Personal brand  $\mathbf{m} \in \mathbb{N}$ 

 $9:41$ 

 $\bigcirc$  Dong 1h

We create the

![](_page_24_Picture_7.jpeg)

 $9:41$ 

### create the eometric esthetics

sage Send a n

 $\overline{\nabla}$ 

Send a message

![](_page_24_Picture_13.jpeg)

![](_page_25_Picture_0.jpeg)

#### SELF PROMOTIONAL ITEMS

Printed posters and mobile posters have different proportions. So I made some tweaks and modifications to the face swap. Elements are more adapted to the proportions of A4 paper.

Xudong Wu Personal brand

![](_page_26_Picture_3.jpeg)

![](_page_26_Picture_4.jpeg)

![](_page_26_Picture_5.jpeg)

We create the experiental esthetics

D

![](_page_26_Picture_7.jpeg)

## $\boxed{2}$

![](_page_27_Picture_1.jpeg)

![](_page_28_Picture_0.jpeg)

#### Business card

![](_page_29_Picture_1.jpeg)

Xudong Wu Personal brand

![](_page_29_Picture_3.jpeg)

![](_page_29_Picture_4.jpeg)

![](_page_29_Picture_5.jpeg)

![](_page_29_Picture_6.jpeg)

![](_page_29_Picture_7.jpeg)

![](_page_29_Picture_8.jpeg)

![](_page_29_Picture_9.jpeg)

![](_page_29_Picture_10.jpeg)

1302504764@qq.com https://dong.co.uk/work +44 746 729 2356

![](_page_29_Picture_13.jpeg)

1302504764@qq.com https://dong.co.uk/work +44 746 729 2356

![](_page_29_Picture_15.jpeg)

![](_page_29_Picture_16.jpeg)

![](_page_29_Picture_17.jpeg)

![](_page_30_Picture_0.jpeg)

### *User Interface, User Experience*

## **GREENBOX**

In many countries in Africa, water is scarce, and people cannot use tap water normally. They need to travel a long way to get water. And sometimes the power supply is not stable. It is also common for them to be malnourished. For this reason, I want to alleviate these contradictions and design a vegetable planting app, which needs to be used together with greenbox, so as to save water and electricity, and eat nutrient-rich vegetables.

![](_page_31_Picture_3.jpeg)

![](_page_31_Picture_4.jpeg)

#### PROBLEMAPICS PRODUCTION DISPLAY

![](_page_32_Picture_18.jpeg)

#### **Water scarcity**

![](_page_32_Picture_2.jpeg)

### **Save the land**

![](_page_32_Picture_10.jpeg)

### **Insufficient power supply**

![](_page_32_Picture_7.jpeg)

### **Customized**

Many Chinese peo-<br>ple like to grow vegetables on their balcony

![](_page_32_Picture_12.jpeg)

Much of Africa has no running water, requiring women to fetch water from great distances

![](_page_32_Picture_4.jpeg)

Vegetables on the market may not be

![](_page_32_Picture_24.jpeg)

to your taste

Indirect power outages in African vil-

![](_page_32_Picture_20.jpeg)

lages

Vegetables can continue to grow after a power outage

The greenbox is in an indoor environment, hydroponic cultivation, saving water resources

The greenbox is in an indoor environment, hydroponic cultivation, saving water resources

![](_page_32_Picture_15.jpeg)

Incubator-grown vegetables can meet your needs

![](_page_32_Picture_26.jpeg)

![](_page_32_Picture_27.jpeg)

![](_page_32_Picture_28.jpeg)

### USER PERSONAS EMPATHY MAPPING

### Dideon ANIANI

 $8$ 22

 $\odot$ Togo

### **Bio**

#### **Wants & Needs**

### **Favorite vegetable**

### **Frustrations**

![](_page_33_Picture_5.jpeg)

![](_page_33_Picture_6.jpeg)

![](_page_33_Picture_7.jpeg)

Eat vegetables when you get home from get off work. Learn to grow your own vegetables

Local water shortage, no way to grow vegetables. Supermarket vegetables are especially expensive and very few. Sometimes you can't buy it at all. Want to learn to plant and grow in your own vegetable garden.

Living in a rented house, the village has no water to go to a house far away to fetch water, and there are frequent power outages at home. I work in a wig factory and like vegetables the most.

![](_page_33_Figure_20.jpeg)

Okra and broccoli

Vegetables are really expensive

Vegetable

#### WIREFEAME MAIN ELEMENTS

![](_page_34_Figure_5.jpeg)

![](_page_34_Figure_8.jpeg)

8<br>2<br>7<br>6<br>5<br>2

 $\overline{\overline{\overline{5}}}$ 

 $\overline{7}$ 

 $\overline{1.5}$ 

 $\frac{1}{2}$ 

![](_page_34_Figure_6.jpeg)

16pt

![](_page_34_Figure_3.jpeg)

#### 375\*812pt

![](_page_34_Figure_7.jpeg)

There are many places in Africa that require people to travel far to fetch water

![](_page_35_Picture_5.jpeg)

She no longer has to fetch water to grow vegetables because the water in the greenbox hardly evaporates and saves water

![](_page_35_Picture_12.jpeg)

She doesn't know how to grow vegetables

![](_page_35_Picture_7.jpeg)

She doesn't have to worry about her lack of planting skills, all the work apps will help her do it automatically

![](_page_35_Picture_14.jpeg)

A few days later, all the vegetables she had grown were dead

![](_page_35_Picture_10.jpeg)

After a few weeks, with the help of the greenbox, she managed to grow the vegetables she wanted to eat

![](_page_35_Picture_16.jpeg)

### STORYBOARD MAIN COLORS HIERARCHY

### MAIN COLORS

### BEFORE AFTER

![](_page_35_Picture_3.jpeg)

### MAIN ICONS

 $\mathcal{L}_{\mathbf{I}}$ 

![](_page_35_Figure_23.jpeg)

![](_page_35_Figure_24.jpeg)

![](_page_35_Picture_168.jpeg)

![](_page_35_Picture_169.jpeg)

 $\mathbf{o}$ 

![](_page_35_Picture_27.jpeg)

![](_page_35_Figure_29.jpeg)

Light green is used as the background color to create a feeling of healthy growth, and dark green is used for buttons and other operations because it needs to be noticed.

![](_page_36_Picture_1.jpeg)

There are two main functional areas on the home page, the lower line is the planting functional area, and the upper line is the equipment tool area.

Selected device buttons will turn dark green, meaning they will no longer work. Then it will be removed from the homepage

![](_page_36_Picture_9.jpeg)

![](_page_36_Picture_10.jpeg)

### HOME

Vegetables: The user selects a specific vegetable, and the system will automatically set the growing environment suitable for the vegetable.

Stage: The system will update the environmental data according to the stage of vegetable sprouting or harvesting.

Taste: Users can choose the vegetable taste they like to eat. For example, some like to eat stems, some like to eat leaves.

Scenario: The system provides different environmental data according to different scenarios

#### DEVICES

![](_page_37_Picture_0.jpeg)

LED grow light:

Users can choose which wavelength of light the plants in the incubator absorb, and different wavelengths of light have different effects on the growth of vegetables

24-hour monitoring of the vegetables in the incubator, users can see the growth status of their vegetables whether they are at work or traveling.

Temperature Sensor: It acts like an air conditioner, cooling down when the temperature is too high at noon, and warming up when the temperature is too low at night

![](_page_37_Picture_5.jpeg)

#### Monitor:

#### **STATISTICS**

#### **Temperature data:**

Record the temperature change of the incubator in one day, and the user will be alerted if the temperature is too high.

![](_page_38_Picture_3.jpeg)

#### **Power data:**

FR<sub>730NM</sub> Temperature Today 100% 90% 80% 70% 60% **Humidity data:** throughout the day.

![](_page_38_Figure_5.jpeg)

## It will tell you how the humidity changes

It can tell the user the power consumption of all the devices in the greenbox for a day, and the user can turn off or turn on certain devices as appropriate.

![](_page_38_Picture_9.jpeg)

Search:

Users can search for the vege- table information they want to know on encyclopedia.

![](_page_39_Picture_3.jpeg)

Details:

![](_page_39_Picture_5.jpeg)

#### lettuce

I. Overview lettuce.

Heading lettuce likes a cool climate, and the optimum temperature for growth is 18-20°C.

Click on the details page, which will show the precautions for planting the vegetable, different steps and a simple vegetable introduction

#### Data:

The data page will present the detailed data required for the growth of the vegetable, including suitable temperature, light and other conditions for growth.

![](_page_39_Picture_13.jpeg)

![](_page_39_Picture_14.jpeg)

Lettuce is a common name for leaf lettuce, which belongs to the genus Asteraceae. An annual or biennial herb. There are many varieties of lettuce, which can be divided into 3 categories according to the shape: (1) head lettuce; (2) loose leaf lettuce; (3) standing lettuce. All kinds of lettuce are more suitable for soilless cultivation and are also suitable for solid substrate cultivation and hydroponics, the most popular of which is glass

2. Requirements for environmental conditions

#### ENCYCLOPEDIA

![](_page_40_Figure_0.jpeg)

![](_page_41_Picture_27.jpeg)

![](_page_41_Picture_1.jpeg)

![](_page_41_Picture_2.jpeg)